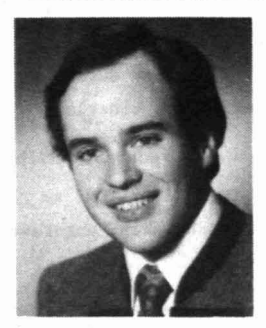

von Dipl.-Ing Paul MOHR Systemberater bei Philips-Data-Systems

I. PROBLEMSTELLUNG

Bei nahezu jeder Entscheidung, in der aus einer Anzahl von Alternativen die unter den gegebenen Randbedingungen beste auszuwählen ist, tritt das Problem der Bewertung nicht quantifizierbarer Kriterien auf.

Die meisten Ansätze, diesen "weichen" Variablen harte Zahlen in Form von dem Nutzen äquivalenten Geldbeträgen zuzuordnen, - wie in der "Cost-value"-Technik von JOSLIN (I) gefordert -, führen entweder zu äuBerst groben Aussagen (z.B. der Nutzen eines Bildschirmarbeitsplatzes im Vergleich zu einem herkömmlichen) oder sind überhaupt als unmöglich einzustufen.

In Kenntnis dieser Problematik wurde von ZANGEKEISTER das "Grundmodell multidimensionaler Nutzwertanalyse" (2) vorgestellt, welches er definiert als "die Analyse einer Menge komplexer Handlungsalternativen mit dem Zweck, die Elemente dieser Menge entsprechend den Präferenzen des Entscheidungsträgers bezüglich eines multidimensionalen Zielsystems zu ordnen. Die Abbildung dieser Ordnung erfolgt durch die Angabe der Nutzwerte (Gesamtwerte) der Alternativen." (3)

Die allgemeine Verwendbarkeit dieser Methode im Bereich

- o Einkauf von Investitionsgütern
- o Auswahl bei Personalentscheidungen
- o Prüfung von Gro8aufträgen (angewandt zur Prüfung von Riaikoaufträgen im Industrieanlagenbau der VöEST-ALPINE)
- o Prüfung des eigenen Firmenpotentials bzw. einzelner Produkte im Vergleich zur Konkurrenz

**U.8.W.**

lie8 sie zur derzeit wohl bekanntesten Möglichkeit eines Auswahlverfahrens werden.

Einer verstärkten Anwendung der Nutzwertanalyse steht in erster Linie der große Aufwand entgegen, der sich einerseits aus den konzeptionell bedingten Überlegungen zur Aufstellung eines Kriterien- und Zielkatalogs sowie zur Gewichtung der Kriterien ergibt, andererseits und vor allem aber durch den großen Rechenaufwand, der für die Ermittlung der Nutzwerte der einzelnen Alternativen notwendig ist.

Um den oben genannten Aufwand durch den Einsatz eines COMPUTERSYSTEMS zu vermindern und sich auf die kreativen Überlegungen zu beschränken, entstand das Softwarepaket

#### (NUtzWErtANalyse), NUWEAN

welches, in COBOL geschrieben, für PHILIPS-COMPUTER der Serien P 400 und P 4500 geeignet ist und folgende Aufgabenbereiche unterstützt:

- o Anlegen/Ändern/Löschen/Abfragen von Kriterienkatalogen
- o Gewichten der Kriterien durch Paarvergleich
- o Druck von Kriterienkatalogen
- o Anlegen/Ändern/Löschen/Abfragen Zielmatrix
- o Anlagen/Ändern/Löschen/Abfragen von Alternativen
- o Druck von Alternativen-Bewertungsbögen
- o Bewerten der Alternativen
- o Berechnung und Druck der Nutzwertanalyse

NUWEAK - FROGRAMM ÜBERSICHT 5 KRITERIEN-, ZIELMATRIX- UND ALTERNATIVENBEARBEITUNG ntargo 10 KHITERILLARATALUG EDITIEREN AUSWERTUNGEN 15 KRITERIENKATALOG 20 ALTERNATIVEN-ERFASSUNGSKELEG 25 NUTZWERTA (ALYSE UND KOSTEN-NUTZEN-RECHNUNG 30 LOGISCHE UND PHYSISCHE REORGANISATION FS-TASTE E N D E **BITTE THEF WARL** 

### 2. PROGRAMMBESCHREIBUNG

Eine Nutzwertanalyse hat in der Regel eine wesentlich geringere Benutzungshäufigkeit als etwa ein Programmpaket des Rechnungswesens. Auf diesen geringeren Vertrautheitsgrad wurde dahingehend Rücksicht genommen, daß sämtliche Programme nach einem Menükonzept aufgebaut und mit einer laufenden Bedienerführung versehen sind.

the control of the control of the control of the control of NUWEDIA - FUNKTIONS ÜBERSICHT 5 ... ANALYSEOBJEKTE ERFASSEN / ÄNDERN / LÖSCHEN / ABFRAGEN  $-$  \*  $-$ 10 ... KRITERIEN  $+$   $-$ 15 ... ALTERNATIVEN  $\sim$   $\sim$ 20 ... ZIELMATRIX 25 ... KRITERIEN GEWICHTEN DURCH PAARVERGLEICH 30 ... ALTERNATIVEN BEWERTEN 99 ... PROGRAMMENDE 10 ... I H R E W A H L FÜR DAS ANALYSEOBJEKT EDV-2 ٠

Weiters werden sämtliche Eingaben formal sowie auf ihre logische Verträglichkeit geprüft, so daß fehlerhafte Datenbestände auszuschließen sind.

## 2.1. KRITERIENKATALOG

Bevor die einzelnen Kriterien erfaßt werden, besteht die Möglichkeit, sich einen Überblick über die bereits vorhandenen Kriterienkataloge zu verschaffen und bei Bedarf neue Namen hinzuzufügen.

Es können bis zu 98 Kriterienkataloge verwaltet werden!

## 2.1.1. ANLEGEN/ÄNDERN/LÖSCHEN/ABFRAGEN KRITERIENKATALOG

Das von ZANGEMEISTER zum Ausgangspunkt der Nutzwertanalyse erklärte "multidimensionale Zielsystem" wird in der Praxis in Form einer Kriterienhierarchie angelegt, in der das Zielsystem in mehreren Schritten verfeinert wird.

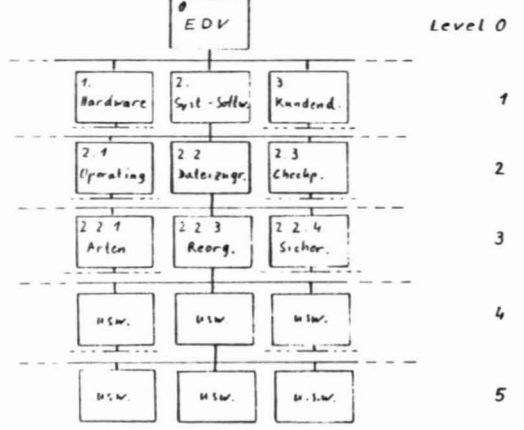

Um die üblicherweise graphisch dargestellte Kriterienhierarchie in ein EDVgerechtes Nummernsystem zu bringen, bedient sich das Programm der in der Literatur gebräuchlichen Kapitelnumerierung.

Die folgende Abbildung zeigt ein Beispiel für einen Ausschnitt aus einem Kriterienkatalog. Je Kriterium werden folgende Spezifikationen vorgenommen:

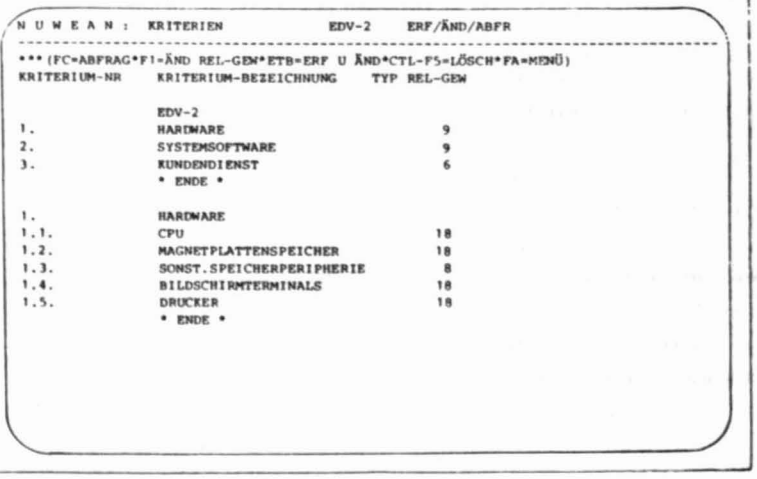

- Kriteriennummer:  $(z, B, "3.2.3")$ 
	- o jedes Kriterium kann in bis zu 99 Unterkriterien untergliedert werden (z.B. das Kriterium 3.2. in die Unterkriterien 3.2.1 bis 3.2.99), eine Möglichkeit, die insbesondere bei flachen oder gar eindimensionalen Kriterienhierarchien von Bedeutung ist.
	- o Ein Kriterium kann durch bis zu 5 zweistellige Zahlen mit den entsprechenden Punktationen identifiziert werden (z.B. "10.12.15.11.21"). was einer Kriterienhierarchie mit 6 Levelstufen entspricht.

- Kriterienbezeichnung:

o ein 25-stelliger alphanumerischer Begriff

- Kriterientyp:

o Um einer Forderung von KEPNER und TREGOE (4) nach Einführung von K.O.-Kriterien gerecht zu werden, kann ein Kriterium zum "Mußkriterium" ererklärt werden, bei dem eine Alternative mehr als O Punkte erreichen muß.

#### 2.1.2. EDITIEREN EINES KRITERIENKATALOGES

Ist ein Kriterienkatalog angelegt, so ergibt die Kriteriennumerierung ein lückenloses und logisch aufeinander abgestimmtes Nummernsystem, dessen Änderung folgenden Einschränkungen unterworfen ist:

- o Löschungen sind nur für Kriterien zulässig, die keine Folgekriterien oder/und Unterkriterien haben.
- o Einfügungen sind nur am Ende jeder Levelstufe möglich und nicht zwischen zwei bestehenden Kriterien.

Um Änderungen bestehender Kriterienkataloge in beliebiger Form durchführen zu können, ist es notwendig, die Kriteriennummer als Schlüsselbegriff irrelevant werden zu lassen. Zu diesem Zweck wird die Zeilennummer als Schlüsselbegriff eingeführt, über die nun auf Kriteriensätze zugegriffen und damit der Katalog geändert werden kann. Die ursprüngliche Kriteriennummner wird in Relativnummern mit Numerierungslücken zur Einfügung umgewandelt.

19

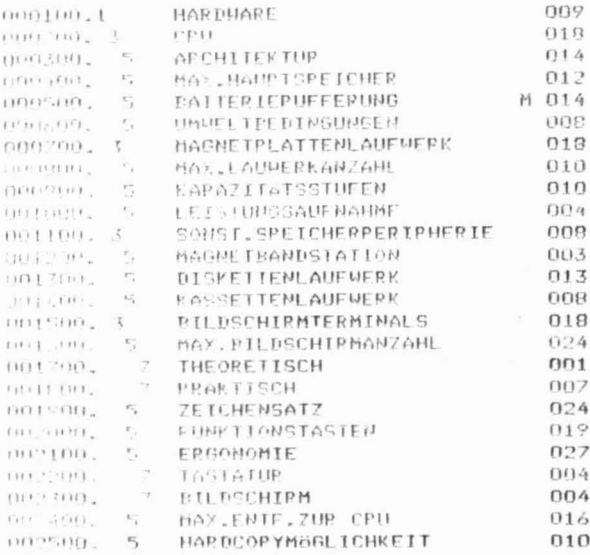

Neben den umfangreichen Änderungsmöglichkeiten können in diesem "Editier-Modus" auch mehrere Kriterienkataloge zu übergeordneten Katalogen zusammengefaßt und umfangreiche Kataloge in kleinere Einheiten geteilt werden.

## 2.1.3. GEWICHTUNG DER KRITERIEN

Um die von ZANGEMEISTER geforderte Berücksichtigung der "Präferenzen des Entscheidungsträgers" dem System bekanntzugeben, müssen die Kriterien gewichtet werden.

Dazu bietet das Programm 2 Möglichkeiten:

## 2.1.3.1. GANZHEITLICHE METHODE

Nach Anzeige aller zusammengehörenden, auf einer Levelstufe befindlichen Kriterien kann durch die Eingabe einer max. 3-stelligen Zahl die relative Bedeutung eines Kriteriums zu seinen Nachbarkriterien angegeben werden. Durch die Relativierung der Gewichte können Kriterien beliebig gelöscht und/ oder hinzugefügt werden, ohne daß die Gewichtung der anderen Kriterien geändert werden muß.

## 2.1.3.2. GEWICHTUNG DURCH PAARVERGLEICH

Die zweite Möglichkeit, den Kriterien ihr relatives Gewicht zuzuordnen, wird durch ein Dialogmodul zur Kriteriengewichtung durch Paarvergleich unterstützt.

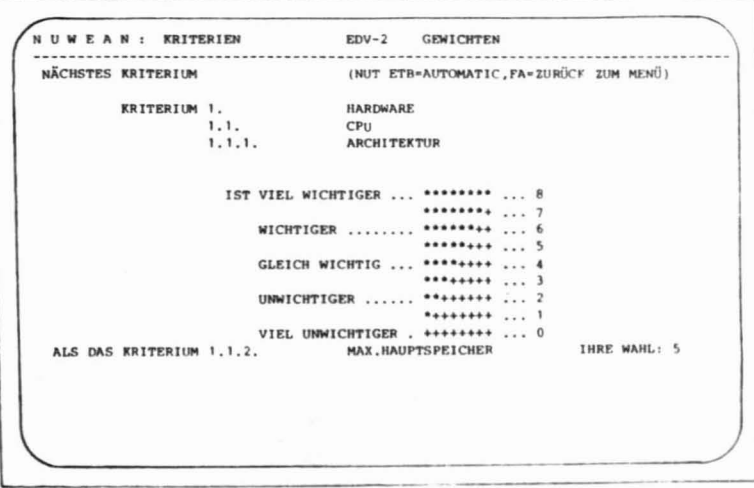

Dabei werden vom Programm automatisch je zwei Kriterien zum Vergleich angezeigt. Der Benutzer gibt durch Eingabe der in der Maske angezeigten Schlüsselzahl die Bedeutung des Kriteriums A gegenüber Kriterium B an.

Durch Addition der Schlüsselzahl zum Relativgewicht des Kriteriums A und Addition der Differenz zwischen der Zahl 8 und der Schlüsselzahl zum Kriterium B wird nach einem vollständigen Vergleich zusammengehöriger Kriterien das Relativgewicht aufgebaut.

Die Vollständigkeit des Paarvergleichs wird durch das Programm gewährleistet.

Das Ergebnis kann anschließend im Bearbeitungsmodul für Kriteriensätze abgefragt und verändert werden.

Nach Anlage des Kriterienkataloges (und dessen Gewichtung) besteht die Möglichkeit, eine Liste eines Katalogs zu drucken.

## 

SEITE 1

# \*\*\*  $E D V - 2$  \*\*\*

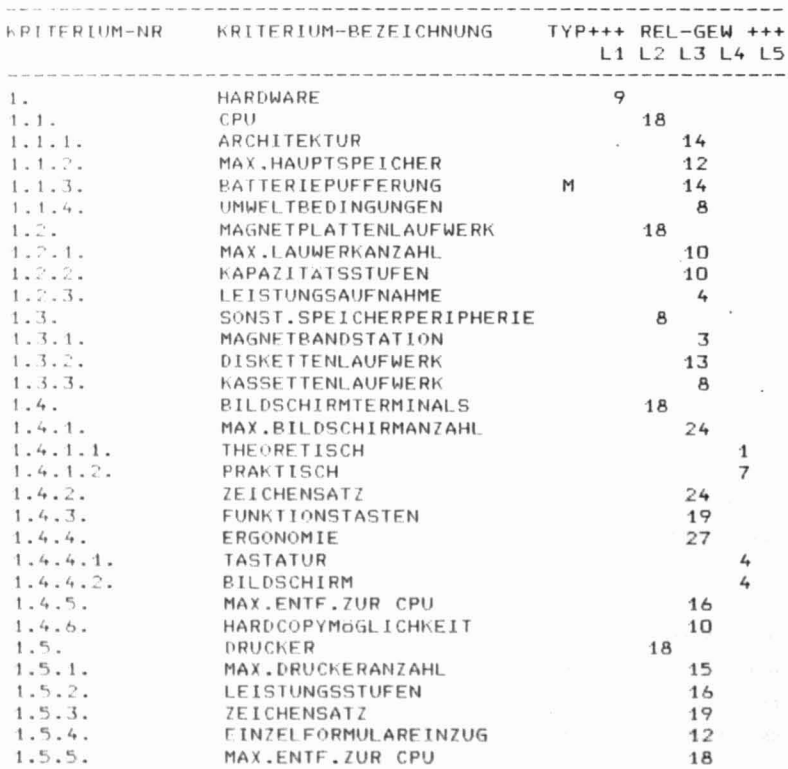

## 2.2. ZIELMATRIX ERFASSEN/ÄNDERN/LÖSCHEN/ABFRAGEN

Um das im Kriterienkatalog angelegte "Zielsystem" hinsichtlich der vom Entscheidenden erwarteten Eigenschaften näher zu definieren, dient das Modul zur Bearbeitung der Zielmatrix.

Dabei werden je Kriterium, das in keine weiteren Unterkriterien unterteilt ist, die Anforderungen festgelegt, die zur Erreichung einer bestimmten Punktezahl erforderlich sind.

Diese Bewertungsrichtlinien stehen anschließend in den Programmen zur Alternativenbewertung zu Verfügung.

NUWEAN: ZIELMATRIX  $EDV - 2$ ERF/AND/ABFR KRITERIUM-NR: 1. **HARDWARE**  $1, 1,$  $CPU$  $1.1.2.$ MAX.HAUPTSPEICHER PUNKTE VON-BIS **BEWERTUNGSRICHTLINIEN** (MAX 40) 9 weniger oder gerade so viel wie für die erste Ausbau- $\Omega$ stufe erforderlich 10 19 ca. 15% mehr als in der ersten Ausbaustufe erforderlich 20 29 so viel wie in den weiteren Ausbaustufen vorgesehen 30 40 mehr als 20% Sicherheit über die geplanten Ausbaustufen

## 2.3. ALTERNATIVEN

## 2.3.1. ANLEGEN/ÄNDERN/LÖSCHEN/ARFRAGEN ALTERNATIVEN

Je Kriterienkatalog können im Dialog bis zu 15 Alternativen je Kriterienkatalog angelegt werden. Jede Alternative wird durch eine vom System automatisch vergebene Nummer und einen 25-stelligen Namen bezeichnet. Weiters kann ein Betrag für die später durchzuführende Kosten-Nutzenrechnung eingegeben werden.

#### 2.3.2. BEWERTEN DER ALTERNATIVEN

## 2.3.2.1. DRUCK UND ERFASSUNGSBELEG

Um neben der Bewertung der Alternativen am Bildschirm auch eine Vor-Ort-Erfassung zu ermöglichen, kann ein Erfassungsbeleg gedruckt werden, in dem sämtliche Kriterien, Alternativen und Bewertungsrichtlinien ausgedruckt werden.

Dabei werden für bereits bewertete Alternativen die gespeicherten Werte gedruckt, während diese Stellen bei zu bewertenden Alternativen für händische Eintragungen frei bleiben.

DATUM 81.04.22 <<< ALTERNATIVENBEWERTUNG-ERFASSUNGSBELEG >>> SEITE  $\overline{1}$ 

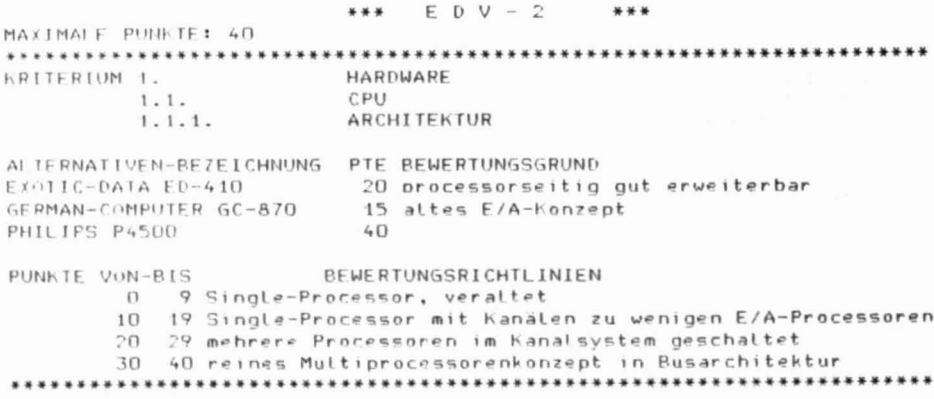

#### 2.3.2.2. BEWERTEN IM DIALOG

¥

Jedes Kriterium, das in keine weiteren Unterkriterien unterteilt ist, wird im Modul zur Alternativenbewertung automatisch angezeigt.

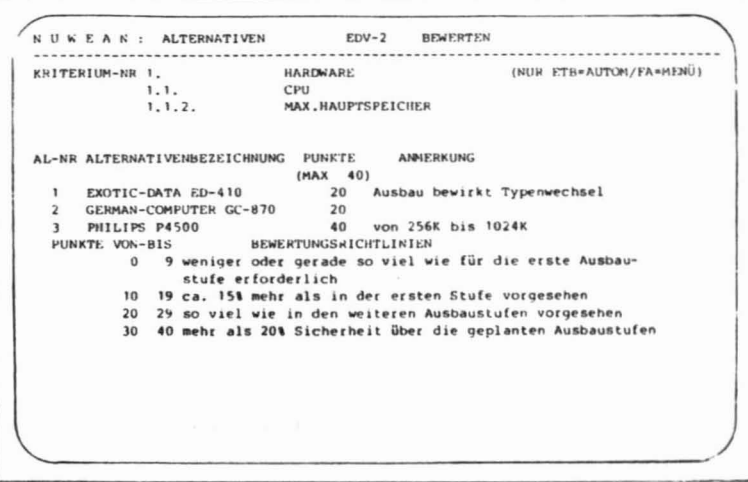

Anschließend werden automatisch die nicht bewerteten Alternativen angezeigt. Der Benutzer hat nun die Möglichkeit, jeder Alternative Punkte im Rahmen einer vorher festgelegten Maximalpunktezahl (max. 999) zu vergeben und eine 40-stellige Anmerkung einzugeben. Sämtliche Eingaben können selbstverständlich geändert und abgefragt werden.

Weiters können in diesem Programmzweig die zuvor bei der Zielmatrix erfaßten Bewertungsrichtlinien auf Wunsch eingeblendet werden.

Ist die Alternativenbewertung abgeschlossen, was vom Programm automatisch erkannt wird, sind sämtliche Vorarbeiten für die nachfolgende Nutzwertanalyse abgeschlossen.

#### 2.4. NUTZWERTANALYSE

Kernstück des Programmpaketes NUWEAN ist die Nutzwertanalyse selbst, welche die zuvor getätigten Eingaben zu folgender Auswertung verbindet (vgl. Seite 28).

1

- Je Kriterium wird mit Hilfe einer Äquivalenzziffernrechnung aus dem relativen Kriteriengewicht ein Stufengewicht in Prozent errechnet.
- Das Prozent-Stufengewicht wird mit dem Stufengewicht des übergeordneten Kriteriums multipliziert und als prozentuelles Absolutgewicht des Krite~ riums am Gesamtergebnis ausgedruckt.
- Das Produkt aus Absolutgewicht und Punkteanzahl der Alternative wird in der Spalte für den Nutzwert ausgewiesen. Um die "Optik" des Nutzwertes zu verändern, wird das Ergebnis obiger Multiplikation mit dem beim Programmstart eingegebenen und im Listenkopf angedruckten Nutzwertfaktor multipliziert.
- Um die Aussagekraft des Nutzwertes zu erhöhen, wird dieser in einen Erfüllungsgrad in Prozent umgerechnet und angedruckt. Außerdem wird der sich daraus ergebende Rang der Alternative ausgewiesen.

Da bei jedem Sprung des Kriterienlevels auf einen höheren Level (z.B. auf Kriterien 3.2.4 = Level 3 folgt Kriterium 4. = Level 1) auch sämtliche Kriterienzwischenstufen abzuschließen sind (hier das Kriterium 3.2.4., 3.2 und 3.) werden auch die Erfüllungsgrad-Rang-Blöcke dieser Kriterien angedruckt. Den zugehörigen Kriteriennamen findet man in der durch einen Druckbalken gekennzeichneten und senkrecht über dem Erfüllungsgrad-Rang-8Iock befindlichen Zeile. Das Ergebnis für ein bestimmtes Kriterium findet man durch die Umkehrung des oben genannten Suchweges.

- Bei Hußkriterien werden alle Alternativen, die nur Null Punkte erreichen (Kriterium nicht erfüllt) durch den Hinweis " >> MUSS " gekennzeichnet.

- Weiters wird beim Programmstart festgelegt, ob die bei der Alternativenbewertung erfaßten Anmerkungen gedruckt werden sollen oder nicht.

Am Ende der Nutzwertanalyse werden die bei den Alternativen erfaßten Kosten durch den erreichten Gesamterfüllungsgrad dividiert und die Alternativen sortiert nach dem besten Kosten-Nutzen-Verhältnis auf einem eigenen Blatt ausgewiesen.

Die Durchrechnung eines Kriterienkatalogs mit 97 Kriterien in 5 Levelstufen dauert für 6 Alternativen weniger als 3 Minuten, wobei 97 Kriterienansätze und 426 Alternativensätze abgearbeitet werden.

Auf einen händisch gerechneten Vergleich wurde aus verständlichen Gründen verzichtet.

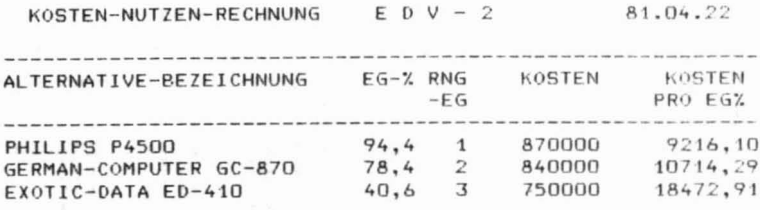

DATUM 81.04.22

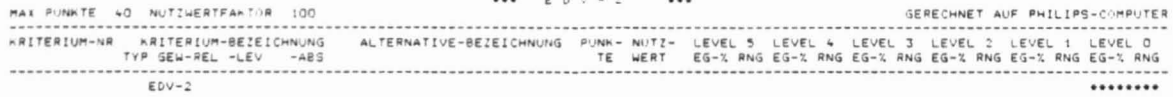

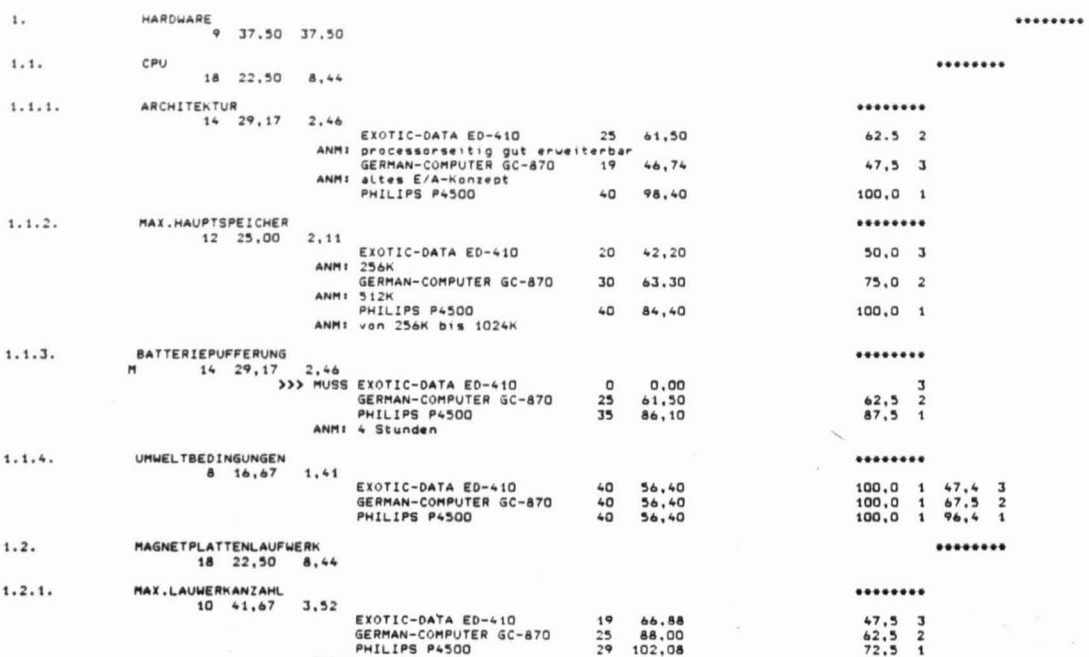

ANM: 8 Laufwerke

#### $\cdots$   $\cdots$   $\cdots$   $\cdots$   $\cdots$

man control

#### 3. NACHWORT

Jene Kollegen, die an der in den vorhergehenden Kapitel beschriebenen computerunterstützten Nutzwertanalyse Interesse haben, sind herzlich aufgefordert, sich mit mir unter der Tel.Nr. (0732) 63 811/KI. 29 in Verbindung **zu setzen.**

4. LITERATURHINWEIS

ready and the second second

- I) JOSLIN, Edward 0.: Cost-Value-Technique For Evaluation of Computer Systems Proposals. In: AFIPS Conference Proceeding, Bd. 24 SJCC,  $S. 367 - 381.$
- 2) ZANGEMEISTER, Christof: Nutzwertanalyse in der Systemtechnik. Eine Methode zur multidimensionalen Bewertung und Auswahl von Projektalternativen. Insbesondere S.55 - 88, München 1970.
- 3) ZANGEMEISTER, Christof: Nutzwertanalyse .... a.a.O., S. 45.
- 4) KEPNER, CHARLES, H. BENJAMIN, B. TREGOE:Hanagement-Entscheidung vorbereiten und richtig treffen, 3. Aufi., München 1971.